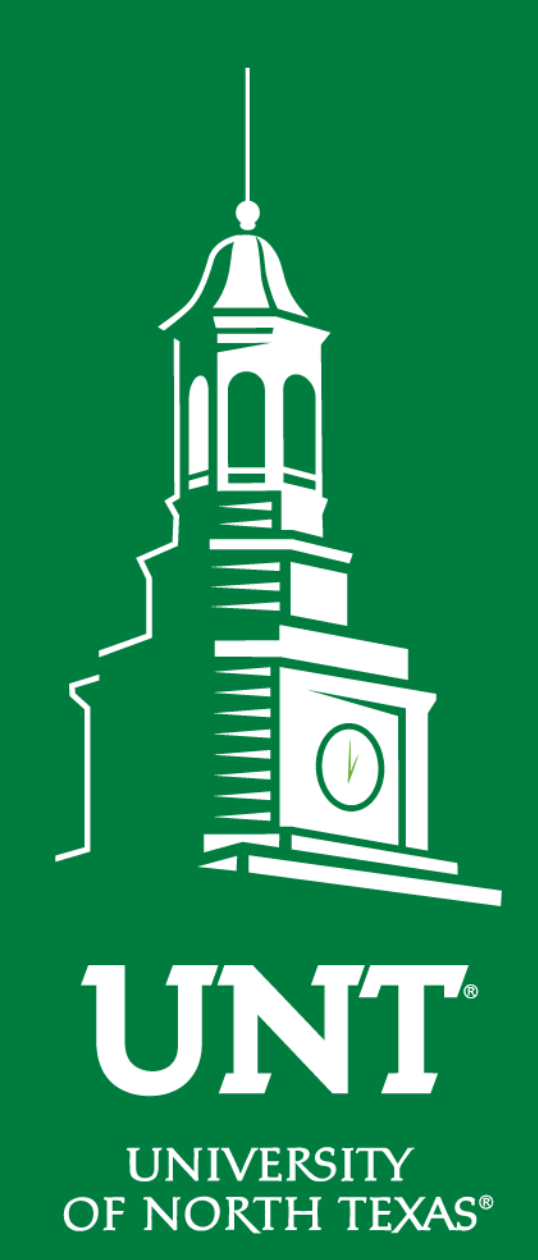

**UNT Budget Office <budget.unt.edu>**

**Payroll**

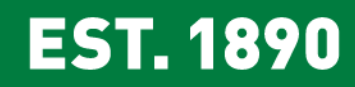

## **Agenda**

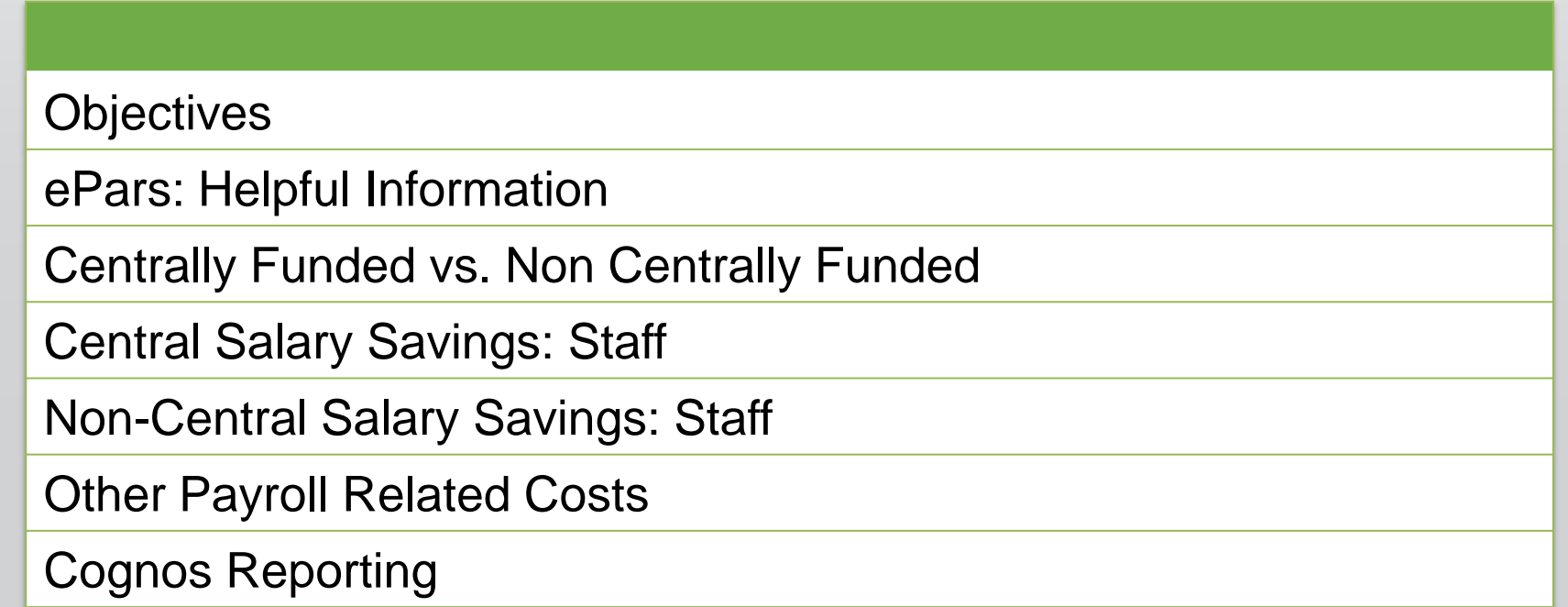

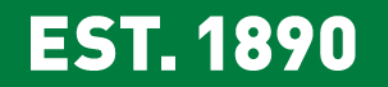

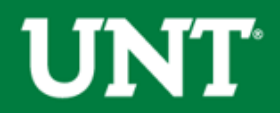

## **Objectives**

Training Objectives.

- 1. Understand the 3 different ePar types and when to use each type.
- 2. Identify the differences between centrally and non-centrally funded chartstrings.
- 3. Understand the concept of Central Salary Savings and identify which chartstrings and positions create Central Salary Savings.
- 4. Be able to identify the differences in how Permanent savings and Temporary savings are created.
- 5. Be able to identify to which transactions Permanent Savings and Temporary savings can be applied.
- 6. Be able to effectively run the Payroll Transaction Detail report to perform research.

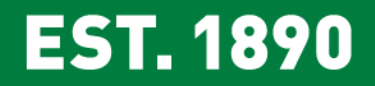

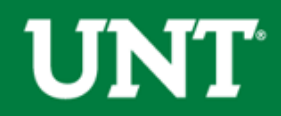

## **ePars: Helpful Information**

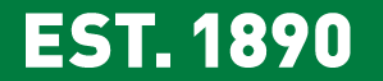

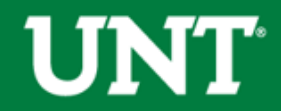

### **Who processes ePars?**

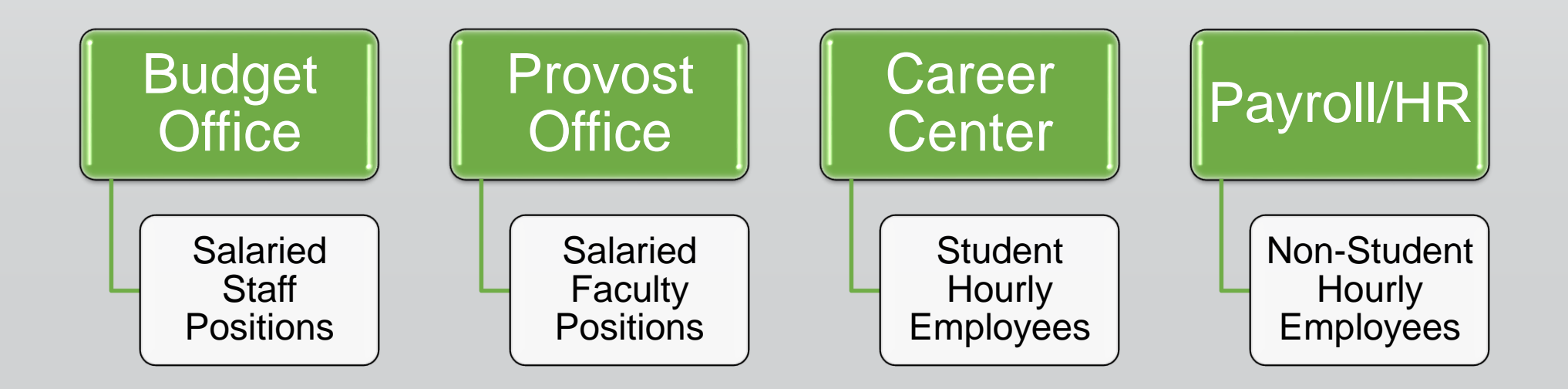

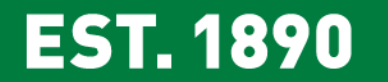

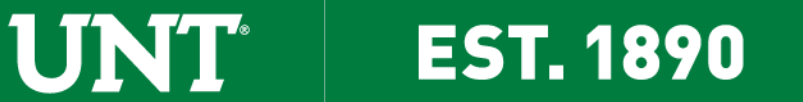

#### **Types of ePars**

#### Three types of ePars.

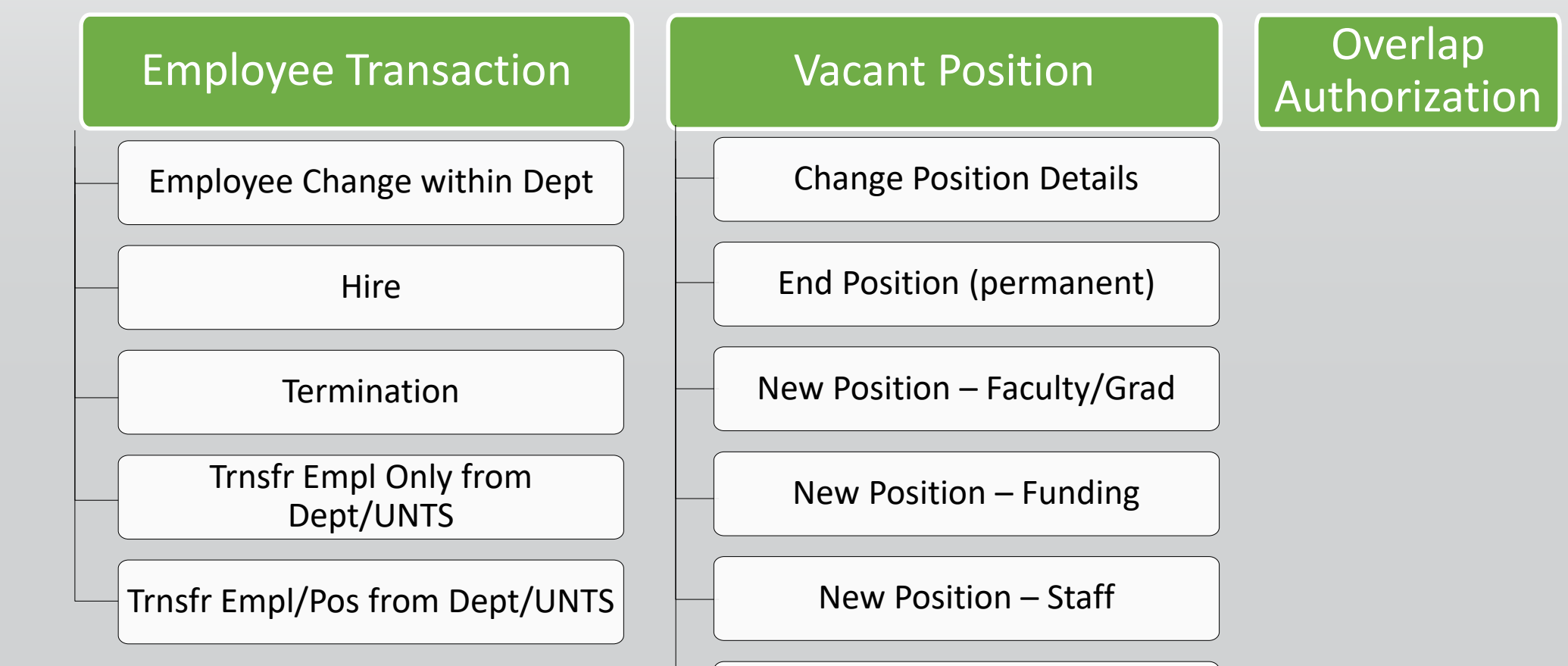

Trnsfr Position from Dept/UNTS

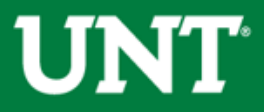

### **Increasing Salary**

If you are increasing the salary, you must provide the chartstring where the additional funds are coming from. This can be done by clicking on the "Identify Source of Funds" button.

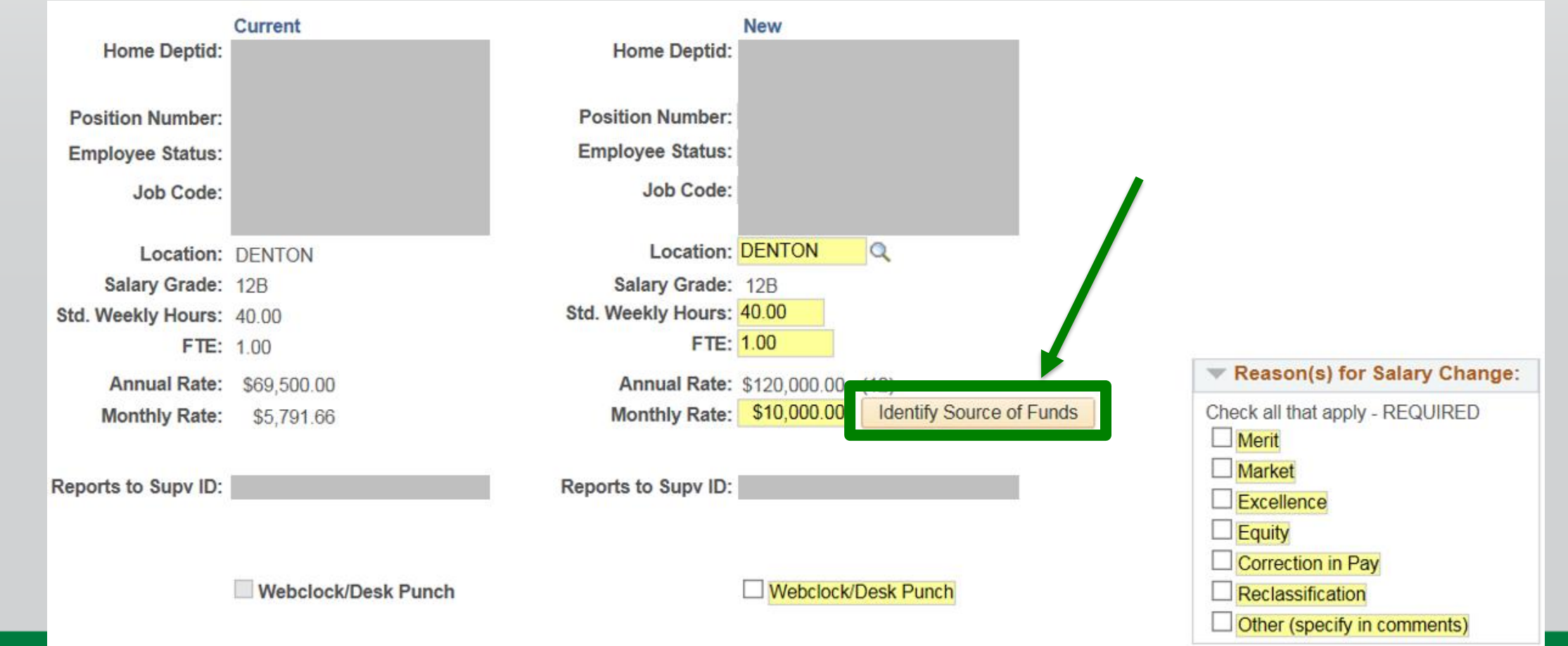

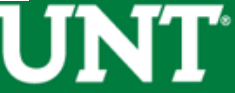

### **Increasing Salary**

Enter the chartstring where the additional funds are coming from.

- If paying from Central Salary Savings indicate so in the comments.
- Use the D-Level account when paying from a departmental chartstring. Use the C-Level if paying from a Sponsored Project (grant).
- If you need to use funds from more than one source, you can add a row by clicking the "plus" sign. The "Percent of Distribution" must equal 100%.

#### ePAR - Transfer Funds Info

Please identify one or more funding sources that will cover the new or increased salary amount. Include the complete chartstring(s).

When identifying source(s) of funds for sponsored projects, use a C Level account value from the list. For all other sources, use a D Level account value from the list.

Hel

For questions regarding deptids or non-sponsored projects, contact your Budget Office. For questions regarding sponsored projects, contact your Research/Grants Office.

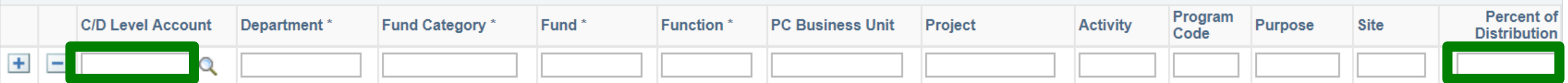

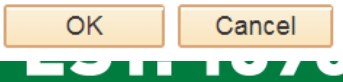

#### **ePar Comments Box**

Comments are essential for ensuring your ePar is processed timely.

- Enter a brief description of the purpose of the ePar. This helps us identify if there are any errors or if there are any additional steps we must take.
- If paying from Central Salary Savings, you must indicate so in the comments.
- If a position is moving from one department to another indicate in the comments whether or not the funding is moving with the position.

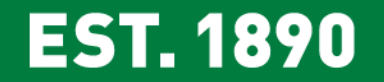

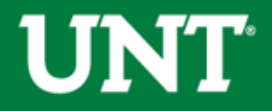

## **ePar Tips**

Items to keep in mind when submitting an ePar.

- Check the approval workflow after submitting the ePar to make sure all necessary approvers are included. If the workflow is incorrect, email [ePar Help](mailto:epar_help@untsystem.edu) with the ePar number and include a screenshot of the workflow.
- The offer letter must be at or below the most recently approved ePar or a new ePar will be required.

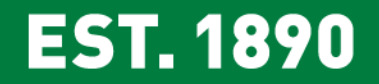

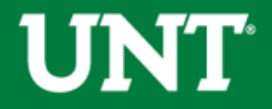

## **Centrally Funded vs Non-Centrally Funded**

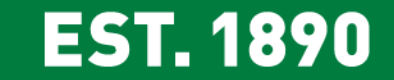

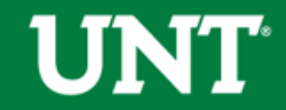

## **Centrally vs Non-Centrally Funded Chartstrings**

Centrally Funded Chartstrings are those funded by UNT.

• These chartstrings contain the following Fund Cat & Fund combination

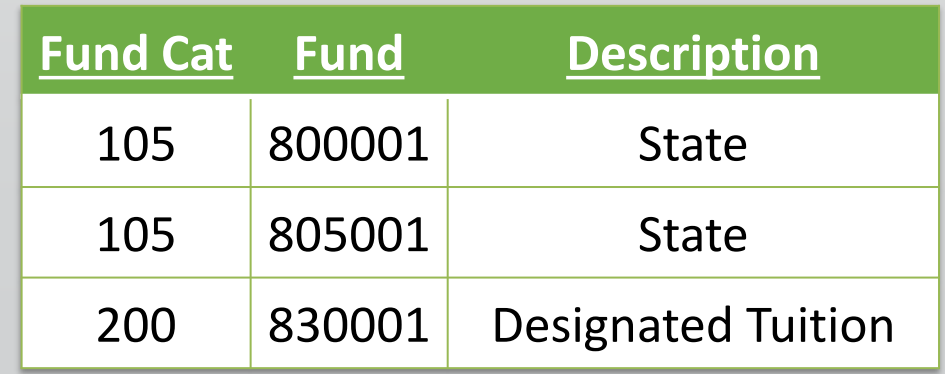

Non-Centrally funded chartstrings are those funded by the Department (i.e. all other chartstrings).

• The department is responsible for generating sufficient revenues to cover its expenses.

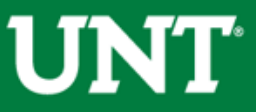

## **Central Salary Savings: Staff**

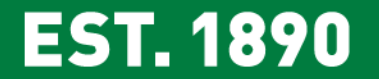

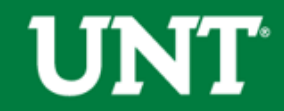

### **Central Salary Savings**

Central Salary Savings:

- Are created only on Centrally Funded Chartstrings.
- Are created by Staff position changes.
- Must be applied in the fiscal year earned. Generally, savings may not be rolled forward. Unused funds are swept at year-end.
- May only be used on Salary related items.

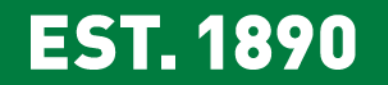

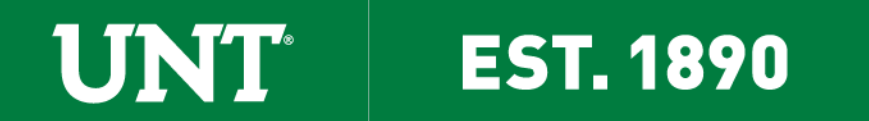

### **Central Salary Savings**

Two Types of Salary Savings: Permanent & Temporary

- "Permanent" & "Temporary" refer to the types of expenses the savings may be applied to.
- Permanent salary savings may be managed at the VP/College level.

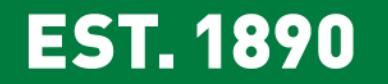

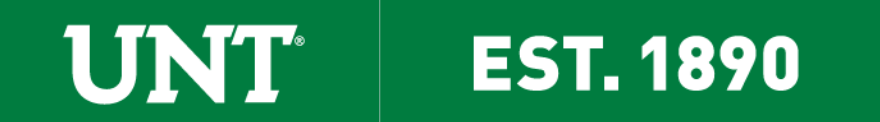

#### **Central Salary Savings Example**

Jane is making \$36,000 annually. Jane retires. The position is reset to entry, and is vacant for 1 month. Entry level for Jane's position is \$24,000.

#### **PERMANENT SAVINGS**

There will be \$12,000 in permanent salary savings.  $$36,000 - $24,000 = $12,000$ 

#### **TEMPORARY SAVINGS**

There will be \$2,000 in temporary salary savings.  $($24,000/12)$$  x 1 month = \$2,000

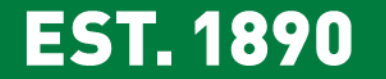

#### **Permanent Central Salary Savings**

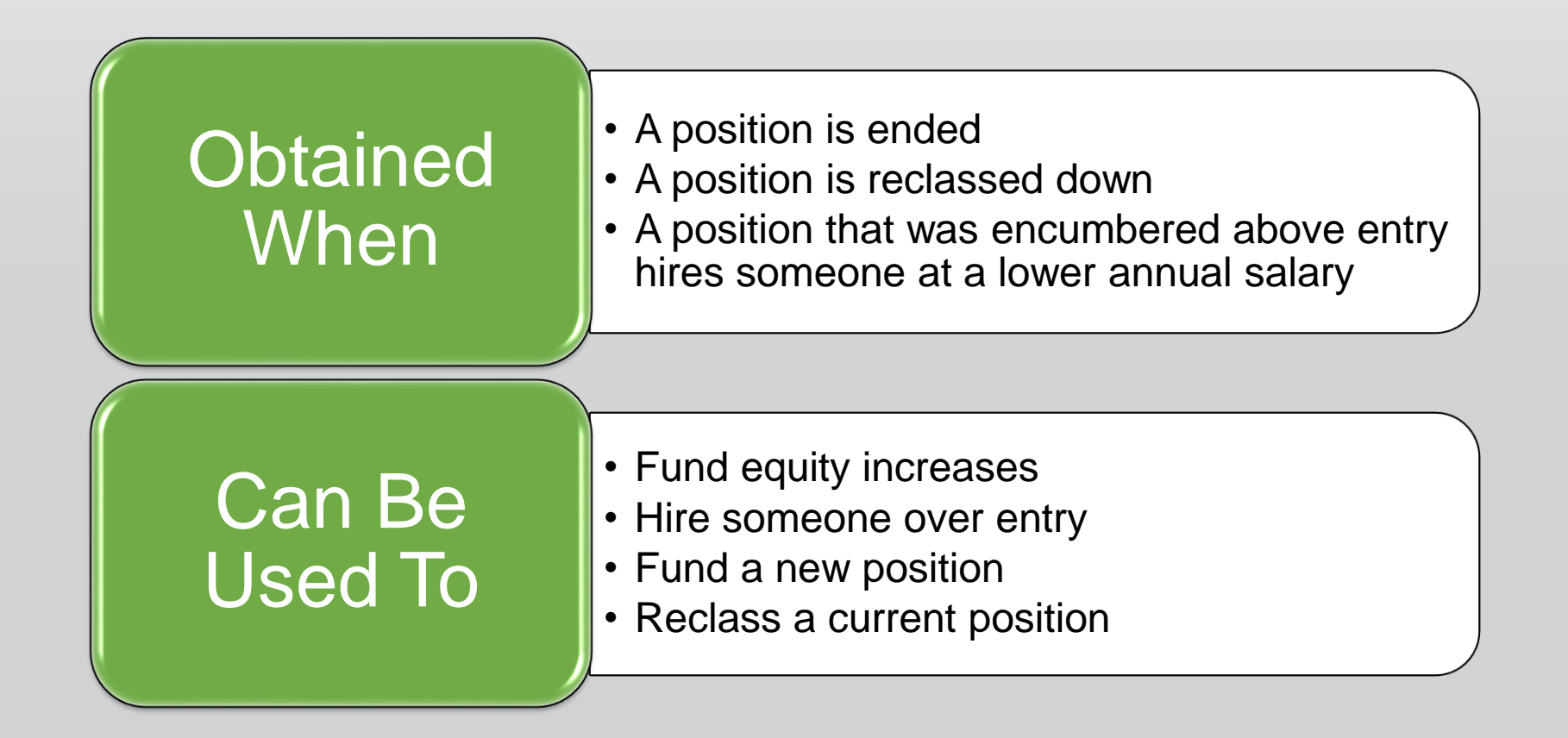

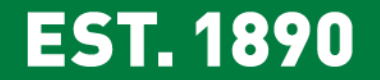

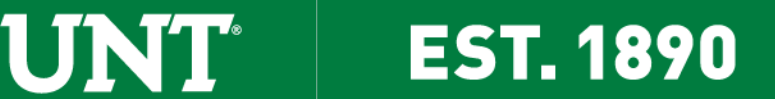

#### **Temporary Central Salary Savings**

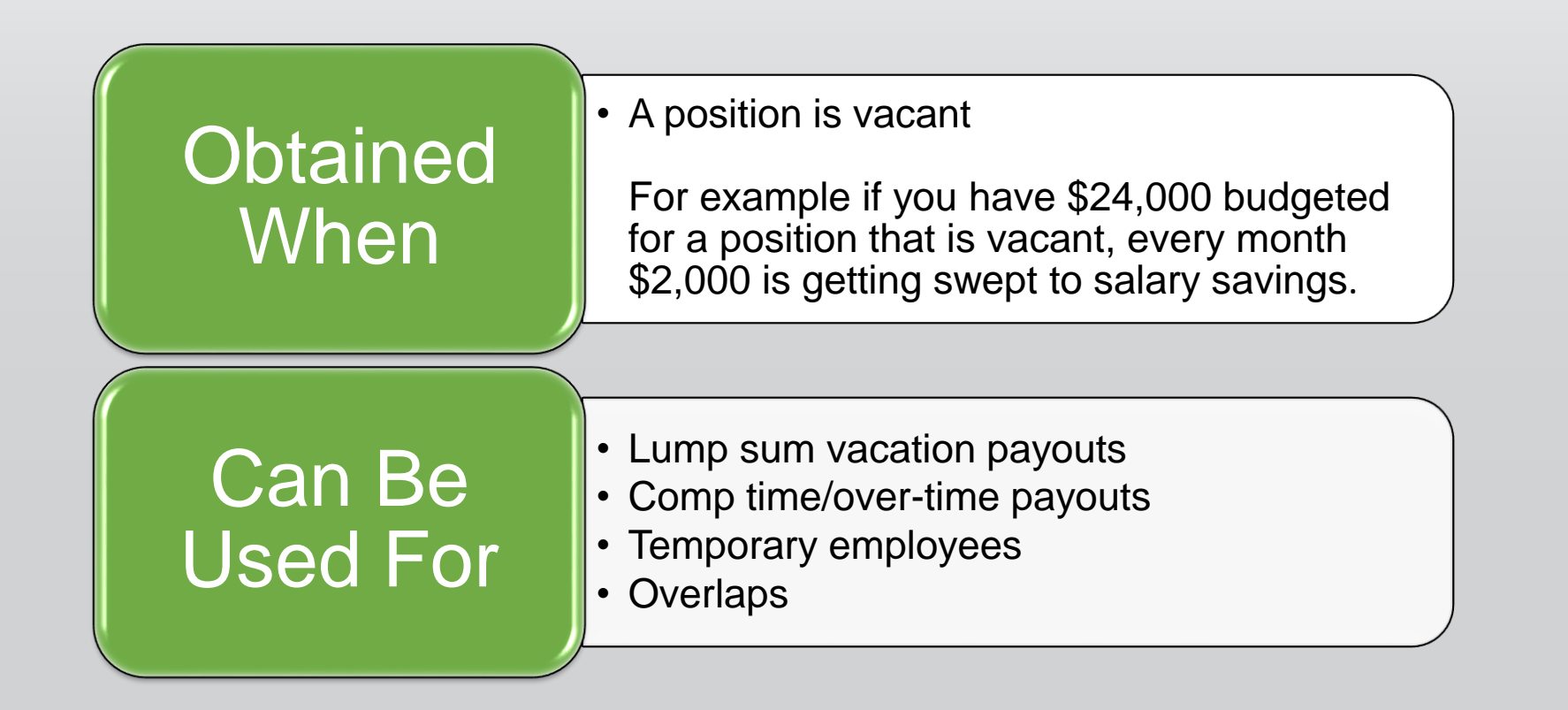

**Tip**! Think of "temporary" salary savings as "one-time-use" funds. The Vacant position will eventually be filled and the salary savings will end. For this reason temporary salary savings cannot be used to fund permanent uses such as new positions, positions over entry, or equity increases*.* 

#### **EST. 1890**

#### UINT **EST. 1890**

## **Non-Central Salary Savings: Staff**

![](_page_18_Picture_1.jpeg)

![](_page_18_Picture_2.jpeg)

#### **Non-Central Salary Savings**

Salary Savings on Non-Centrally Funded Chartstrings

- Unused funds (savings) are not swept. They remain on the D-Line where they were budgeted.
- Unused Funds may be used on non-salary related items. VP areas may set their own rules for unused funds.

![](_page_19_Picture_4.jpeg)

![](_page_19_Picture_5.jpeg)

#### **Encumbrances & Pre-Encumbrances**

In Cognos, the *Actual, Encumbrance,* and *Pre-Encumbrance* columns reflect the type and stage of payroll expenses.

![](_page_20_Figure_2.jpeg)

![](_page_20_Picture_3.jpeg)

![](_page_20_Picture_4.jpeg)

## **Encumbrances & Pre-Encumbrances**

![](_page_21_Picture_84.jpeg)

**UNT** 

![](_page_21_Picture_2.jpeg)

#### **Encumbrances & PreEncumbrances**

Encumbrances reflect salaries for Filled Positions

• Every month 1/12th of the salary disencumbers (shows as a negative in the encumbrance column) and the salary is charged as an expense (shows as a positive in the actual column).

PreEncumbrances reflect salaries for Vacant Positions

• Every month 1/12th of the salary is dis-pre-encumbered (shows as a negative in the pre-encumbrance column) and a salary savings journal is done which moves it from the budget into salary savings (shows as a negative in the budget column).

![](_page_22_Picture_5.jpeg)

# **Other Payroll Related Costs (aka Fringe Benefits)**

![](_page_23_Picture_1.jpeg)

![](_page_23_Picture_2.jpeg)

#### **Other Payroll Related Costs**

![](_page_24_Picture_144.jpeg)

**UNT** 

**EST. 1890** 

#### **Other Payroll Related Costs: Centrally Funded**

Other Payroll Related Costs (Fringe Benefits) are covered on all centrally funded chartstrings

![](_page_25_Picture_64.jpeg)

• The expenses will post to these chart strings and then a budget entry will be recorded to cover those expenses.

**EST. 1890** 

• All the Journals to cover Other Payroll Related Costs begin with "**FB**."

#### **Other Payroll Related Costs: Centrally Funded**

Fringes on Centrally Funded State chartstrings will be broken out onto unique funds.

![](_page_26_Picture_66.jpeg)

![](_page_26_Picture_3.jpeg)

### **Other Payroll Related Costs: Non-Centrally Funded**

The Department is responsible for covering Other Payroll Related Costs (Fringe Benefits) on non-centrally funded chartstrings. This includes:

- Merit Increases.
- Health Election Changes. The cost of group health insurance can change due to health election changes (from a qualifying event or during the health election change window in the summer) or from premium hikes. When budget planning, be aware that health election changes may require an increase to fringe budgets.
- New Positions. Fringes average 28.5%. This can change depending on health insurance selections such as individual, spouse, dependents.

![](_page_27_Picture_5.jpeg)

## **Cognos Reports Demo**

![](_page_28_Picture_1.jpeg)

![](_page_28_Picture_2.jpeg)

### **Multiple Job Records in Cognos**

If an employee has multiple job records, Cognos only has the ability to show the employee record #, position ID, job code, and job title for one record. The chart string and amounts are correct, however the job information may not be correct.

![](_page_29_Picture_25.jpeg)

![](_page_29_Picture_26.jpeg)

TNT

![](_page_29_Picture_4.jpeg)

#### **Questions?**

![](_page_30_Picture_1.jpeg)

![](_page_30_Picture_2.jpeg)

![](_page_31_Picture_0.jpeg)

OF NORTH TEXAS®

![](_page_31_Picture_2.jpeg)

# **Thank You.**